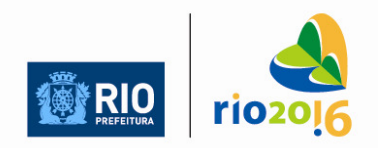

PREFEITURA DA CIDADE DO RIO DE JANEIRO SECRETARIA MUNICIPAL DE EDUCAÇÃO

# **DIÁRIO ELETRÔNICO - ORIENTAÇÕES GERAIS PARA O PROFESSOR Colaboração da 3ª CRE – Assessoria de Informática**

O Diário Eletrônico se propõe a contabilizar as notas e faltas dos alunos, **calculando médias** e **totalizando** suas faltas para o COC, facilitando assim o trabalho do professor.

As demais informações inerentes ao **Registro de Classe** (atividades diárias, planejamento, replanejamento e relatório de alunos) devem **continuar a ser preenchidas** em seus relatórios específicos, disponíveis para impressão no próprio Sistema de Controle Acadêmico.

## **Professor**

Peça à Direção/Secretaria seu arquivo do Diário Eletrônico com suas turmas atuais.

1. Ao abrir o arquivo, escolha a opção "Desativar a atualização automática". Esta função só existe no computador onde está instalado o SCA.

2. Selecione sua DISCIPLINA:

Clique na célula ao lado da palavra "Disciplina" na parte cinza da planilha. Aparecerá uma seta para uma lista suspensa. Escolha a sua disciplina.

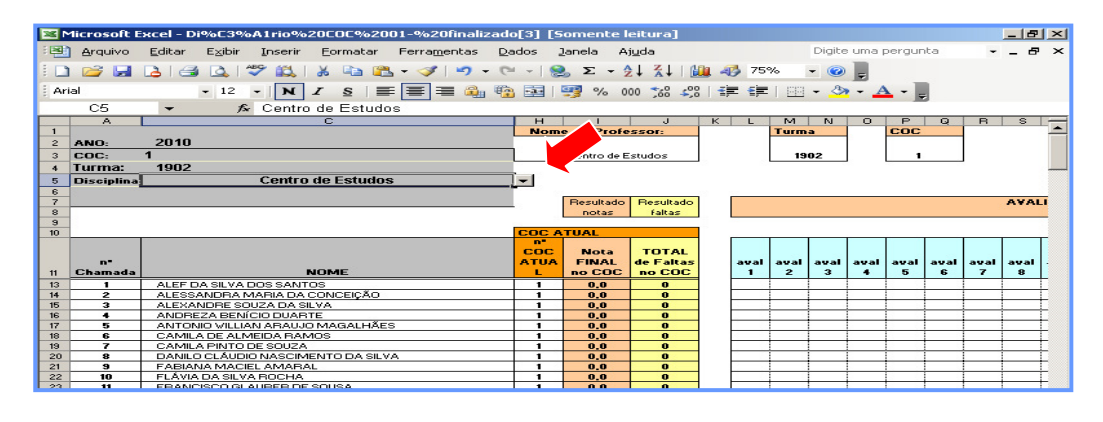

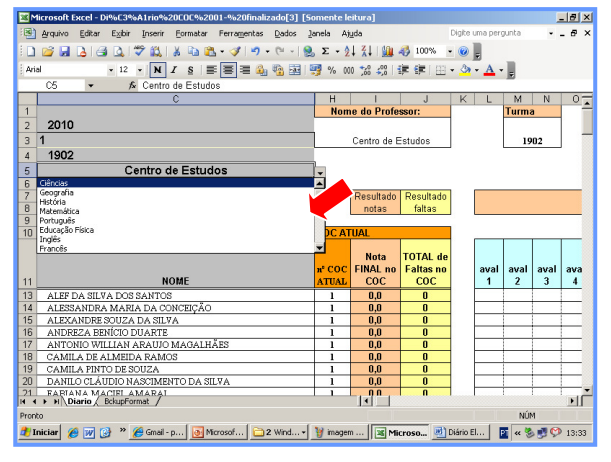

3. Verifique se a turma está correta no campo "Turma" da parte cinza e branca.

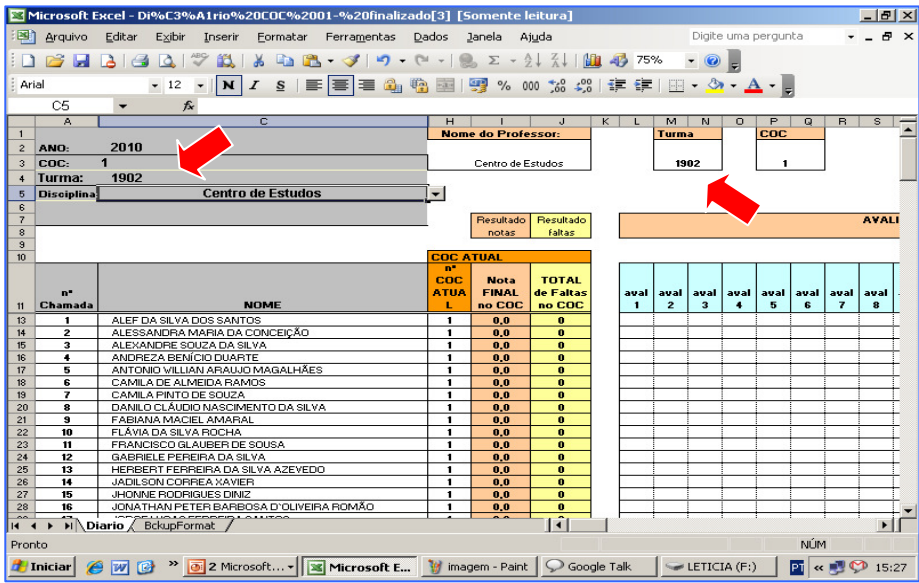

# 4. **Lançamento da Frequência**

A frequência pode ser registrada de duas maneiras: *Diária ou Total do Período***.** 

• O COC possui até 3 períodos disponíveis para totalização (início do COC, meio do COC e final do COC) e, **em cada um**, a planilha "analisa" qual foi a opção do professor, utilizando na totalização o maior valor disponível entre a contagem de "F"s digitados e o total informado no período.

## Frequência DIÁRIA :

No bloco correspondente, coloque a **data** na linha superior, e LANCE:

- FALTAS com a letra "F"; a planilha totaliza as faltas **somando** os "F"s.
- FALTAS JUSTIFICADAS com "FJ"; NÃO serão computadas como faltas.
- Os atrasos com "A" ; NÃO serão computados como faltas.

**Obs.:** Nesta opção, o professor precisa deixar uma cópia de seu arquivo na escola (Backup), e atualizá-lo, pelo menos SEMANALMENTE, para as consultas de rotina necessárias.

Você poderá optar pelo lançamento do **total das faltas** de cada aluno ao final de cada período.

Neste caso, a frequência diária do aluno deverá estar no Registro de Classe impresso.

Ao final de cada período (num máximo de três no COC), o professor conta as faltas de cada aluno, e lança **este total** na coluna correspondente.

**Obs.:** Mesmo que o professor mude sua opção de lançamento até o final do período, a planilha fará a escolha correta, utilizando o maior valor disponível entre os dois, para a totalização das faltas.

## **Lançamento das Avaliações**

Estão previstas até 12 avaliações no período de cada COC. Você escolhe quantas aplicará.

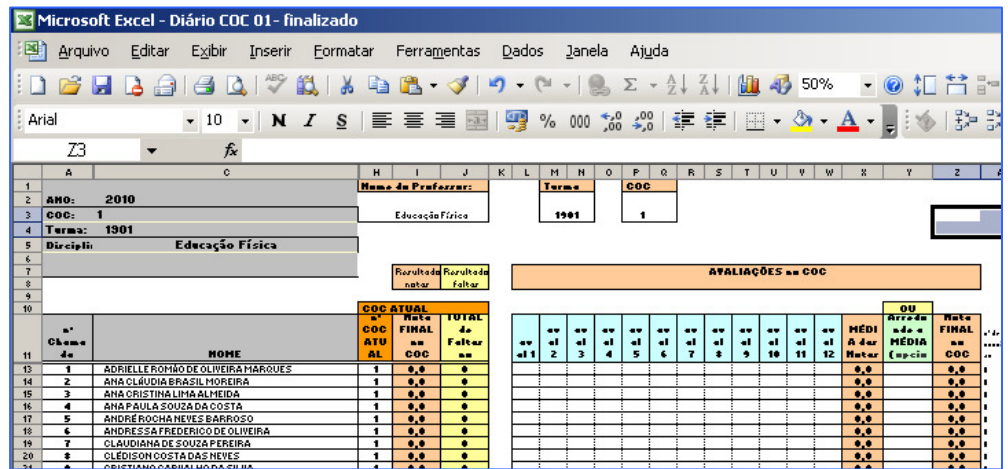

As médias são calculadas automaticamente, levando em conta **apenas as notas lançadas** para cada aluno (**SEM** levar em conta **células em branco**).

Para incluir na média do aluno uma avaliação OBRIGATÓRIA que ele **deixou de fazer,** é NECESSÁRIO lançar a nota 0,0 (**zero**), nesta avaliação.

Caso contrário, sua média **não levará em conta esta avaliação**.

O número de avaliações utilizado para o cálculo da média de cada aluno aparece na coluna à DIREITA do bloco de avaliações. Esta célula permanecerá na cor branca para os alunos que estiverem com o MAIOR NÚMERO de avaliações lançadas.

A cor desta célula mudará para **azul** para todos os alunos que estiverem com um número INFERIOR de avaliações lançadas, para melhor controle do professor.

- A coluna "observações" se destina apenas para anotações sobre os alunos relativas às avaliações do professor. NÃO SUBSTITUI o Relatório do Aluno do Registro de Classe.

- A planilha está pré-configurada para imprimir até a coluna J , mas isto pode ser alterado pelo usuário.

## Alterações na **TURMA** durante o período do COC:

Para evitar problemas com a supressão de linhas dos alunos excluídos da turma durante o COC, os dados do SCA na planilha SOMENTE deverão ser atualizados no próximo COC.

Com esta limitação, os alunos novos nas turmas deverão ser incluídos, manualmente, pelos professores, a partir da LINHA 70, após definida sua inclusão e numeração no SCA.

Para os excluídos da turma, sugere-se colocar uma outra cor em toda a linha correspondente.

Para as linhas em branco, sugere-se usar a função "formatar => linha => ocultar" , na barra de ferramentas .

#### Próximo COC (02):

- Para o próximo COC a planilha deve ser substituída por outra, atualizada pela U.E. (Direção/Secretaria).

- Ela conterá, além das turmas atualizadas, todos os dados (notas e faltas) do COC anterior, para referência na avaliação deste novo bimestre, bem como na Recuperação Paralela a ser aplicada.